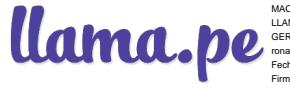

MACEDO LOPEZ ALFONSO RONALD LLAMA.PE S.A. GERENTE GENERAL ronald@llama.pe Fecha: 3/10/2023 09:32 Firmado por Watana

# llama.pe

# MANUAL DE REVOCACION DE CERTIFICADO DIGITAL

VERSIÓN: V1.1 PUBLICO **OFICIAL** PARA: LLAMA.PE

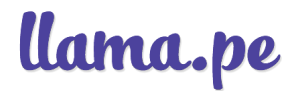

#### HISTORIAL DE VERSIONES

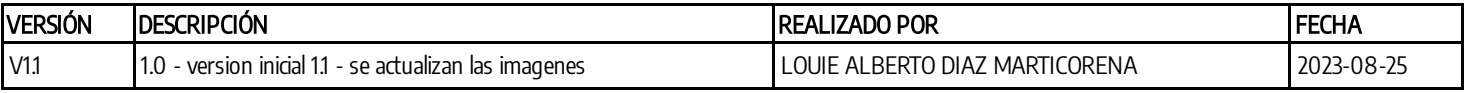

#### Tabla de contenido

- **· 1 DESCRIPCIÓN**
- **1.1 LINK DE REVOCACIÓN**
- 1.2 CÓDIGO DE REVOCACIÓN
- $\bullet$  1.3 CONTACTO POR EMAIL

# MANUAL DE REVOCACION DE CERTIFICADO DIGITAL 1 DESCRIPCIÓN

Puedes REVOCAR O INHABILITAR un certificado en cualquier momento. Hay 3 formas o métodos para hacerlo.

Los detalles fueron enviados a tu email luego de haber descargado tu certificado digital, semejante a la siguiente imagen.

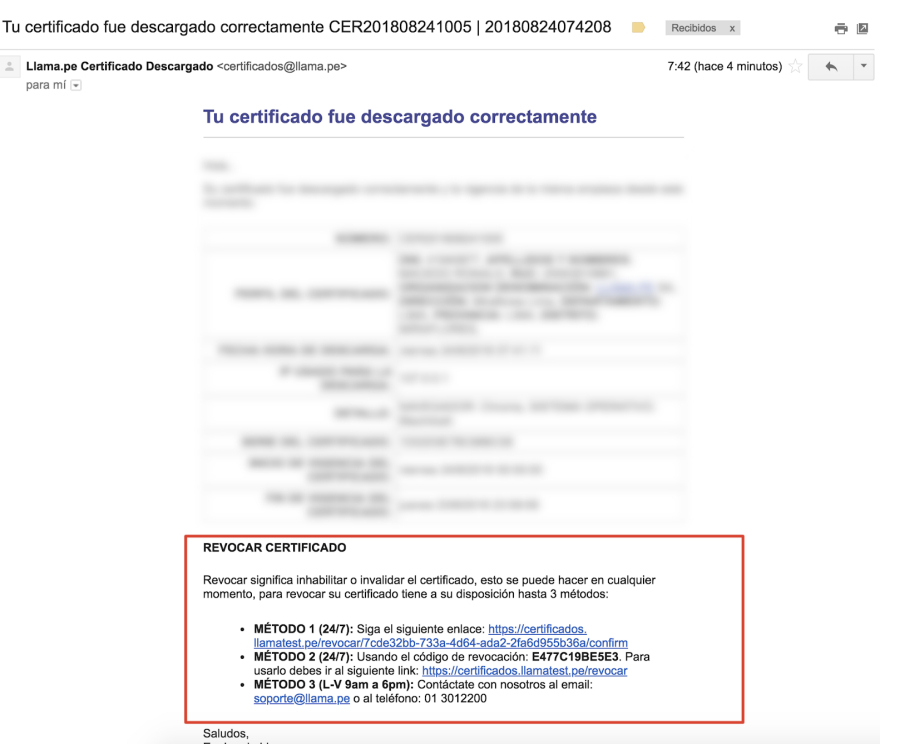

#### 1.1 LINK DE REVOCACIÓN

DISPONIBLE 24/7 Seguir un enlace semejante a: <https://certificados.llama.pe/revocar/7cde32bb-733a/confirm>

Al seguir el LINK deberá indicar un motivo por el que desea revocar el certificado digital. (Ejemplo: "por pérdida")

# Confirmar Revocación

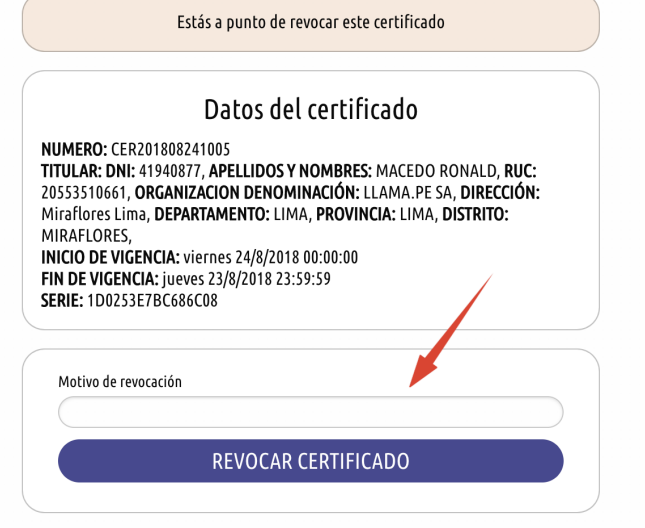

### 1.2 CÓDIGO DE REVOCACIÓN

DISPONIBLE 24/7: Usando el código de revocación para este caso es "E477C19BE5E3".

Los códigos de revocación cambian para cada cliente. Para usarlo, debes ir al siguiente link: <https://certificados.llama.pe/revocar>

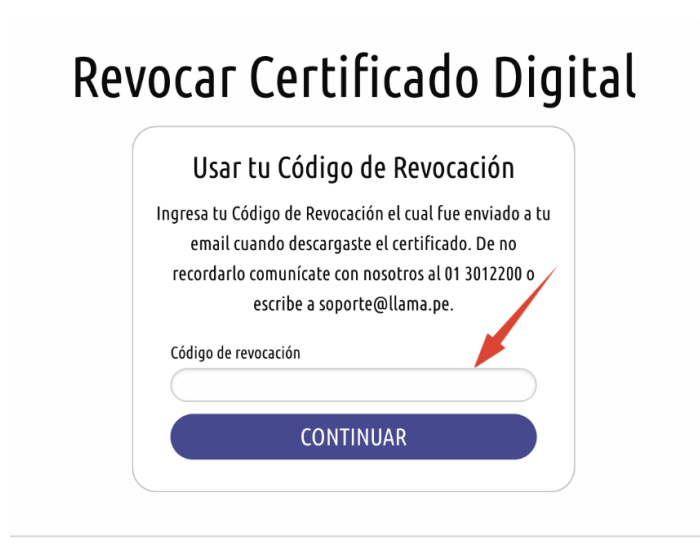

#### 1.3 CONTACTO POR EMAIL

Disponible de lunes a viernes de 9am a 6pm.

Contáctate con nosotros al email: [soporte@llama.pe](mailto:soporte@llama.pe)